# **Submitting Form on Behalf of a P-cardholder**

- 1. Copy or type the following web address into your browser: <a href="http://umbc.edu/go/1025">http://umbc.edu/go/1025</a>
- 2. Click the circled option" **I'm submitting this request on behalf of someone.**" The following site should populate:

<u>Note:</u> This option allows submitting a reconciliation package for review and certification to a p-card supervisor on behalf of the p-cardholder. In this instance, the prepopulated initiator's information could be a business specialist or admin for the department where the p-cardholder works. Be aware that using this option still requires the signature of the actual p-cardholder via DocuSign email.

### **Monthly Reconciliation Certification Form**

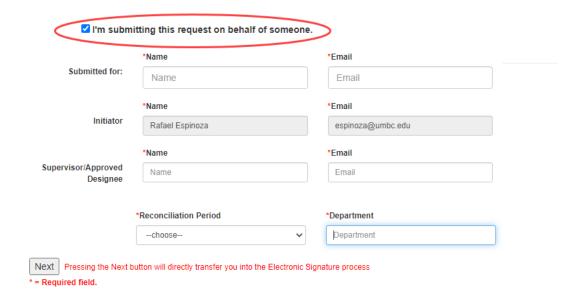

3. Enter the required information denoted by the red asterisks. Hit "next" Note: Remember that you must enter the p-cardholder's name and email address (i.e., "submitted for" fields).

# Monthly Reconciliation Certification Form

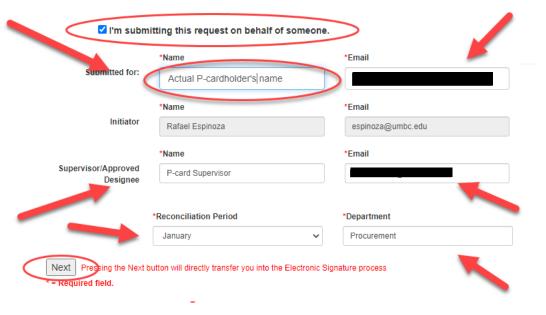

4. The DocuSign form will be launched. Hit "Continue"

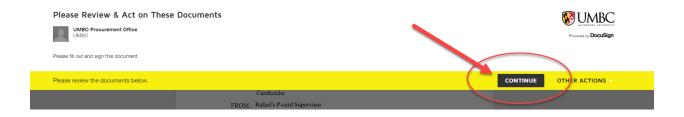

#### 5. Hit "Start"

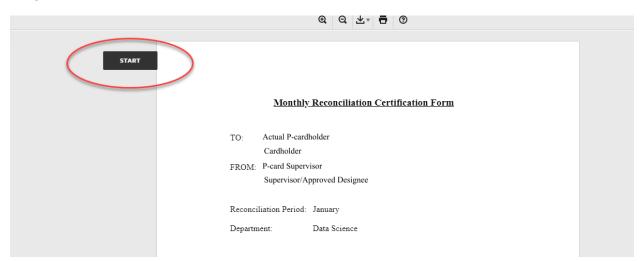

## 6. Choose "Yes" or "No"

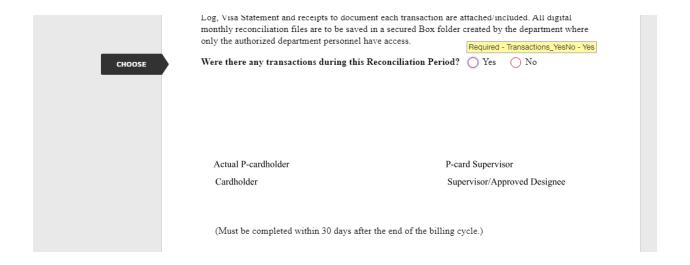

Note: If there are no transactions for this period, choose "No" and hit "Finish." You may skip steps 6 through 9.

7. If you have transactions for the reconciliation period, select "Yes"

This will allow you to upload the required reconciliation documents (i.e., PeopleSoft Log, US Bank Statement, and Receipt copies). Make sure the reconciliation documents you are uploading are formatted in PDF form. Hit the "upload" orange ribbon as shown below:

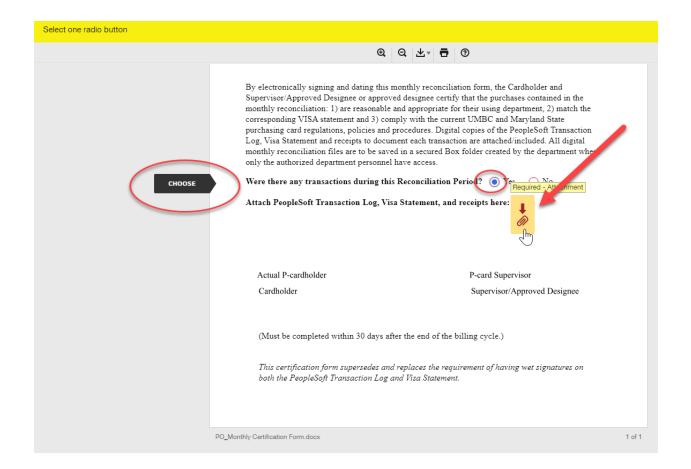

8. The below window will appear. Hit "Upload a file" and upload the required documents

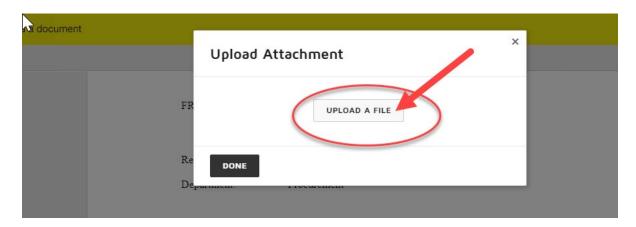

This form requires at least one attachment to be uploaded. However, you are able to upload multiple files if your required documents are not combined into one single file.

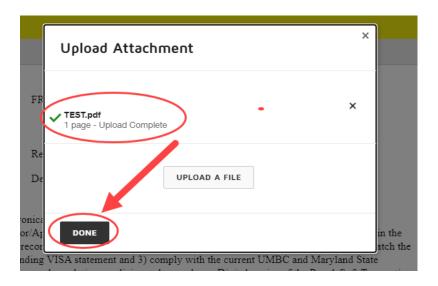

### 9. At this point, the below screen will appear. Hit "next"

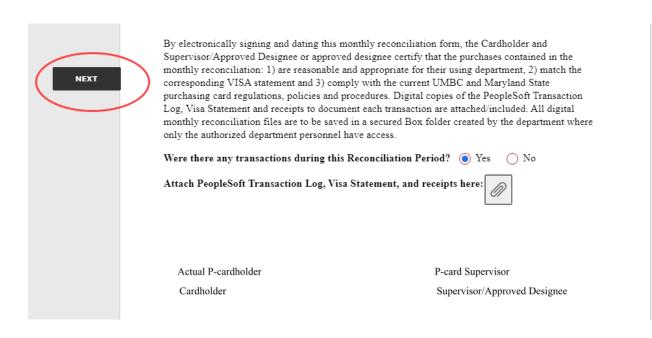

## 10. Hit "Finish"

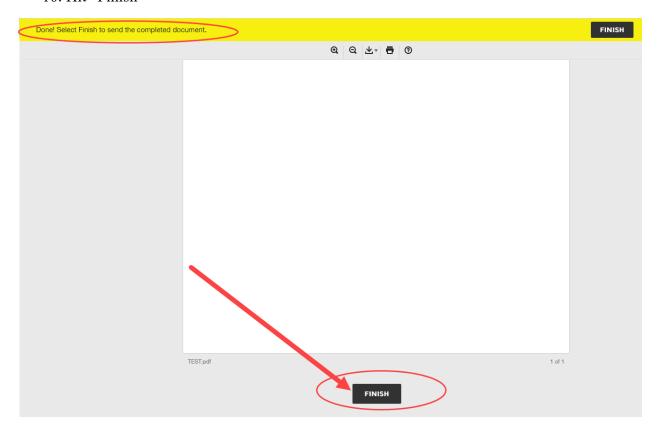

Note: You are now done with this form and it will route to the actual p-card holder and p-card supervisor via email. The p-card holder will sign this form first before it ultimately routes to his/her p-card supervisor.